### 4 Scanner and cradle pairing guide

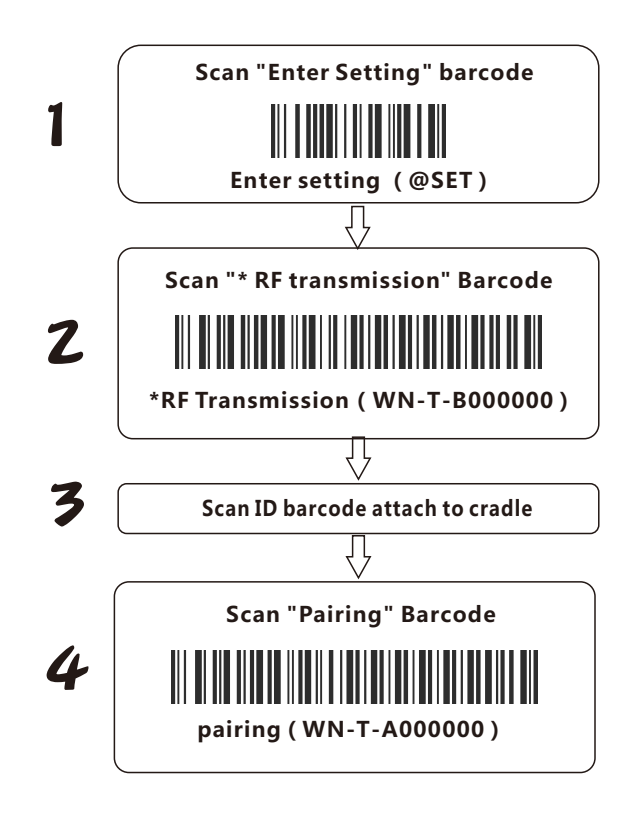

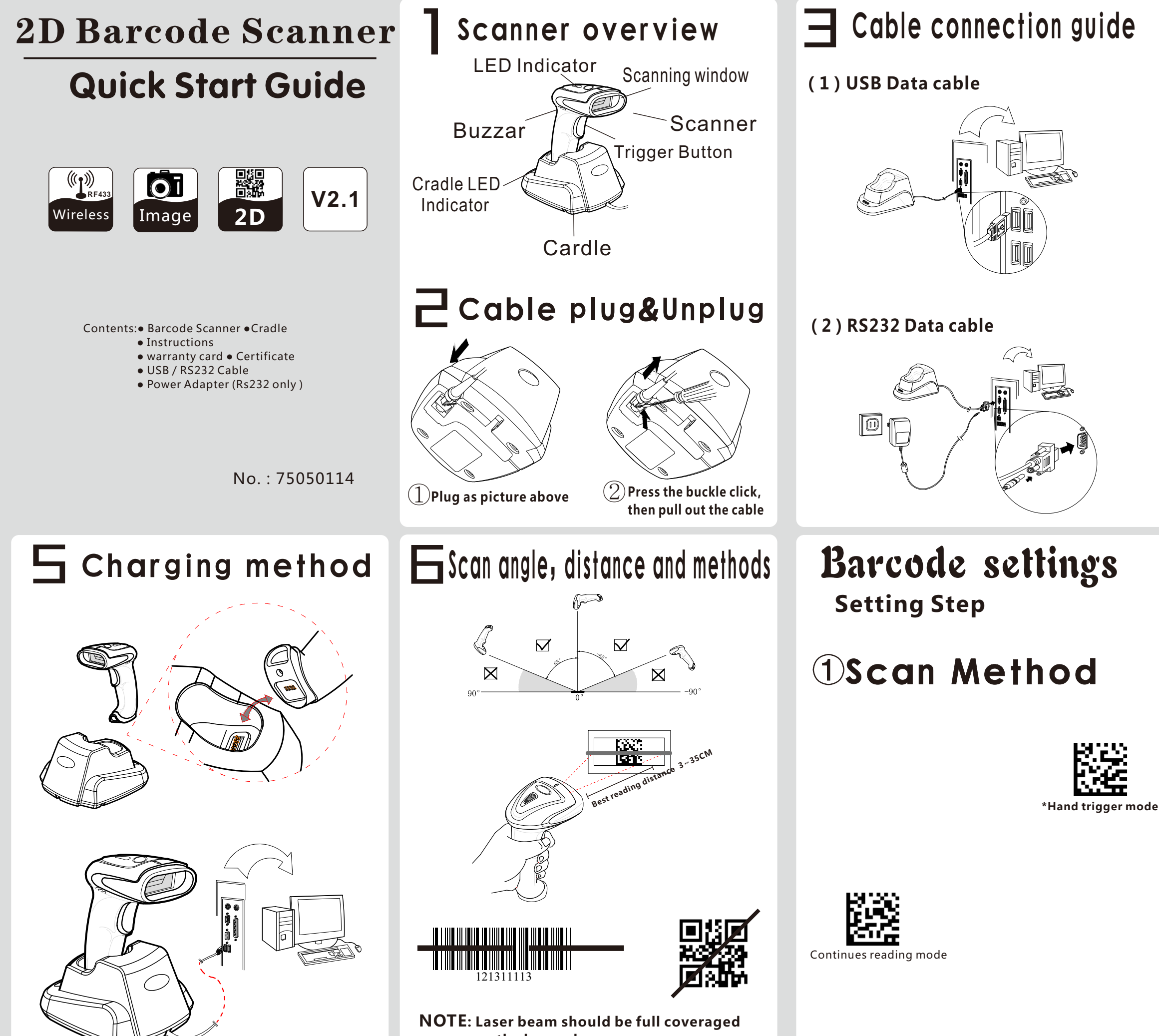

 **on the bar code**

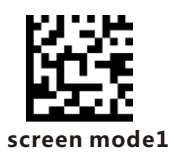

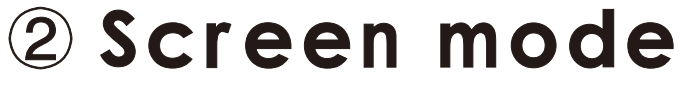

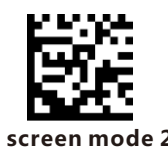

Use the scanner scan the bar code on the screen, when the screen brightness is weak and the reflection is stronger, please choose "Screen mode 1"

Use the scanner scan the bar code on the screen, when the screen brightness is strong and the reflection is strong, please choose "Screen mode 2"

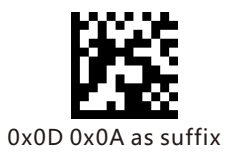

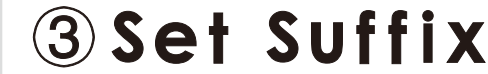

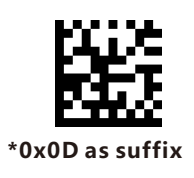

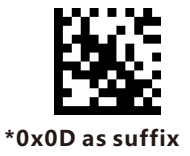

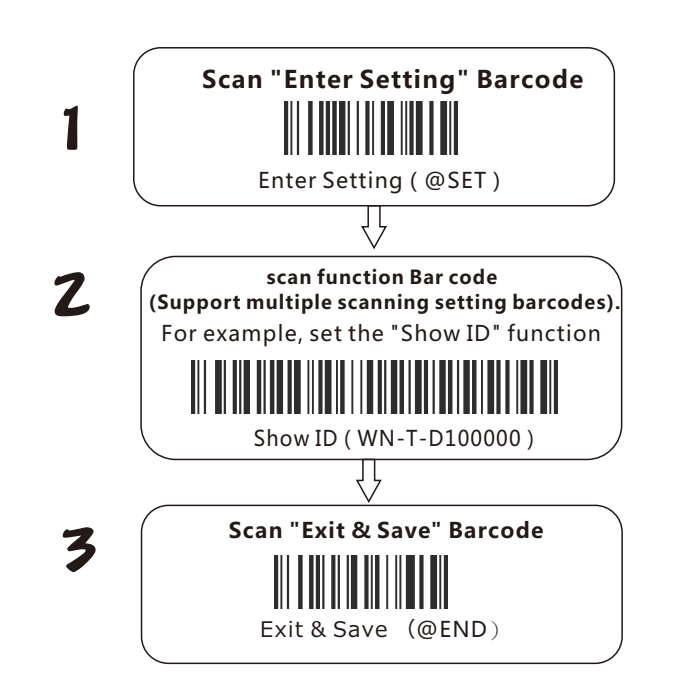

**Date sum:** Scan "Data sum" bar code to check the scanner restore data sum.

**Upload data**: Bar code data will transmit to terminal once scan this bar code.

### $\left( \mathrm{1}\right)$ Set interface mode **\*USB Keyboard (WN-R-B000000)**

<u> III Alian Andrewski kat</u>

# Wireless Transmission Settings **Setting Step**

**Clear data**: Scan"Clear data" and clear all the restore data in scanner

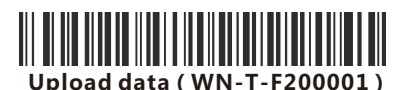

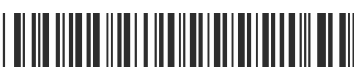

D**ata sum(WN-T-F200002)**

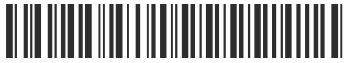

**Clear Data(WN-T-F200003)**

# Receiver(Cradle)

Receiver(Cradle) can upload data via USB keyboard or RS.232. Default is USB keyboard

Scanner ID will show in front of bar code once scanning "ID show" barcode.

RS232(WN-R-B300000)

Following working mode can be set directly. Default setting is real time mode.

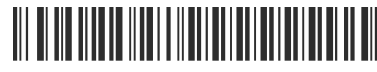

#### Numercial parameters  $\left( \overline{ \mathcal{J}} \right)$

**\*Real-time mode(WN-T-F000000)**

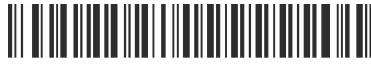

Cache mode(WN-T-F100000)

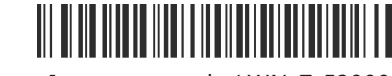

Inventory mode(WN-T-F200000)

#### **Note**:

**Real time mode**: Scan and tranmit,data will automatically lost if upload failed.

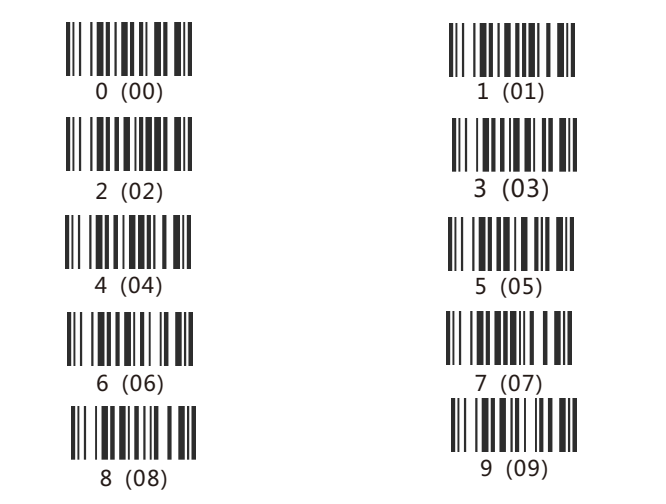

#### **Scanner beeper mode Description** Four Beeps power On Long two beeps Pairing failed Short two beeps Pairing successfully Short one beep Short three beeps Data upload failed Short low two beeps Low battery long beeps in 0.4s Power off Long short beep Enter Setting Mode

Scan and transmit successfully

Scanner Green light turn red power on Green light blinks, red light on Pairing match Green light blinks once Upload successfully Green light blinks four times Upload failed Red light on Working normally Red light blinking Low battery Blue light on Charging normal Yellow light on Charging complete Green light blinking **Pairing unsuccessful** 

**Cache mode**: Same as real time mode if connection normal. Scan bar codes will be automatically restore if connection failed. Will upload one by one if connection return as normal. **Inventory Mode**: Scanning bar codes will be restored without upload.

Will upload once sacan "Upload data" barcode. Will clear once scan "Clear data" Will check sum once scan" Data sum'

> **Cradle** Red light on to blinking Power-on Red light on USB identify failed

**Craddle beeper mode Description** Four Beeps power On

Short two beeps Pairing successfully Short one beep Scan and transmit successfylly

Default setting is "ID hide"

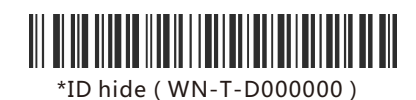

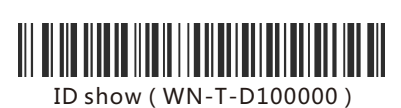

When multiple scanners to send data to the same terminal, you need to set ID number for each scanner.

Scanner ID setting steps:

#### ID setting ⑥

- ① Scan "Enter setting" Bar code
- ② Scan "ID setting" bar ode
- ③ Scan two numerical parameters as scanner ID
- ④ Scan "Enter & Save" bar code

## 

Setting ID(WN-T-D200000)

### $\left( 4\right)$  Set maximum length of the barcode **\*length 120 (WN-T-E100001)**

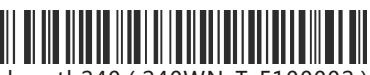

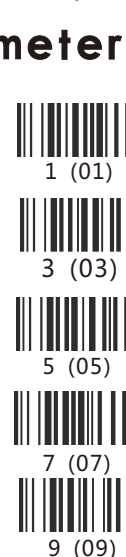

# Transmitter(Scanner)

## $\left(\!\!\left( \rule{0pt}{10pt}\right)$  Working mode

## RS232 baud rate setting

Scanner baud rate setting should be same as receiver software. Default is 9600.

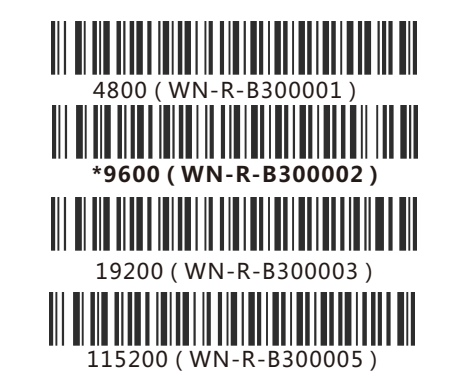

# 2 Inventory mode setting

 Successful pairing / uploaded successfully

Working normally

### **Light**

#### **LED Status Description**

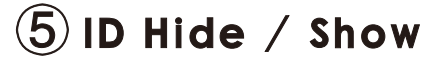

### **Buzzer**

Green blinks once

Red light blinking

### **Buzzer**

### ?**Troubleshooting Q&A**:

Q1.:Cradle upload data via RS232,no data display when scan bar code.

- A1: Should confirm interface is RS232(Refer to Interface Setting Mode).Should confirm scanner baud rate is same as Rs232 software.
- Q2:Upload data via USB, no data upload and alarm buzzer after scanning bar code.
- A2: Set scanner upload data interface as USB. Set scanner working mode as real time mode.

Q3:Cradle LED not on when upload data via RS232. A3: Refer to "Cable connection guide"to check power supply.

## Rescue Bar code

If the upload data is garbled, please try to scan the below bar cade directly.

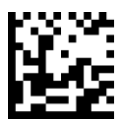

## ③Check maximum length of the barcode

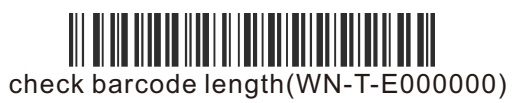

length240(240WN-T-E100002)

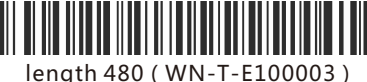

**Length 120**: Bar code actual length is 125,it can0 store 12000 bar codes in inventory mode, cache 4000 bar codes.

**Length 240**: Bar code actual length is 254,it can store 12000 bar codes in inventory mode, cache 4000 bar codes.

**Length 480**: Bar code actual length is 496,it can store 12000 bar codes in inventory mode, cache 4000 bar codes.